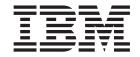

# Infoprint Manager for Windows PTF UO00264 (December 2005) Release Notes

Version 2 Release 2

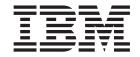

# Infoprint Manager for Windows PTF UO00264 (December 2005) Release Notes

Version 2 Release 2

| <br>p | oports, read the info | <br> |  |
|-------|-----------------------|------|--|
|       |                       |      |  |
|       |                       |      |  |
|       |                       |      |  |
|       |                       |      |  |
|       |                       |      |  |
|       |                       |      |  |
|       |                       |      |  |
|       |                       |      |  |
|       |                       |      |  |
|       |                       |      |  |
|       |                       |      |  |
|       |                       |      |  |
|       |                       |      |  |
|       |                       |      |  |
|       |                       |      |  |
|       |                       |      |  |
|       |                       |      |  |
|       |                       |      |  |
|       |                       |      |  |
|       |                       |      |  |
|       |                       |      |  |
|       |                       |      |  |
|       |                       |      |  |
|       |                       |      |  |
|       |                       |      |  |
|       |                       |      |  |

## First Edition (December 2005)

This edition applies to Infoprint Manager for Windows, Version 2 Release 2 Modification 0, and to all subsequent releases and modifications until otherwise indicated in new editions or technical newsletters. Be sure to use the correct edition for the level of the product.

### © Copyright International Business Machines Corporation 2005. All rights reserved.

US Government Users Restricted Rights – Use, duplication or disclosure restricted by GSA ADP Schedule Contract with IBM Corp.

# Contents

| About PTF UO00264 (December 2005)                                     |  | 1 |
|-----------------------------------------------------------------------|--|---|
| PCL2AFP: support for the Line Printer font                            |  | 1 |
| SAP2AFP Japanese special characters support                           |  |   |
| New attribute and option: submitter-ip-address                        |  | 1 |
| Select support for Windows 2000 Server and Windows 2003 Server        |  | 2 |
| Using Infoprint Select in a Windows Terminal Server (WTS) Environment |  | 2 |
| APARs included in PTF UO00264                                         |  | 4 |
| Notices                                                               |  | 5 |
| Frademarks                                                            |  | 7 |

© Copyright IBM Corp. 2005

# About PTF UO00264 (December 2005)

PTF UO00264 (December 2005) for Infoprint® Manager for Windows® Version 2 Release 2, includes revisions to the *Infoprint Manager Reference*, S544-5475. The information is available at the IBM® Printing Systems Division home page on the web at <a href="http://www.ibm.com/printers">http://www.ibm.com/printers</a> or in the IBM Printing Systems Division Information Center at <a href="http://publib.boulder.ibm.com/infocenter/printer">http://publib.boulder.ibm.com/infocenter/printer</a>.

#### This PTF includes:

- "PCL2AFP: support for the Line Printer font"
- "SAP2AFP Japanese special characters support"
- · "New attribute and option: submitter-ip-address"
- "Select support for Windows 2000 Server and Windows 2003 Server" on page 2
- "APARs included in PTF UO00264" on page 4

#### Important

All Infoprint Manager servers should be upgraded at the same time. Do not forget to also upgrade any secondary Infoprint Manager servers.

# PCL2AFP: support for the Line Printer font

In addition to the embedded Microtype fonts, the PCL2AFP transform may also use the Line Printer embedded bitmap font.

The following file has been added:

• Line Printer font file: <install\_path>\pc12afp\LPR0Y00C.ONE

The following files have been changed:

- PCL fonts file: <install path>\pcl2afp\pclp2 i.fco
- Plugins file <install\_path>\pcl2afp\plug\_\_\_i.fco

## **SAP2AFP Japanese special characters support**

The SAP Japanese code page configuration files have changed to improve support. See the *Infoprint Manager: Reference*, for more information.

To support the printing of box characters, IBM provides these customized conversion files with the SAP2AFP transform for Japanese: IBM-1399-SAP2AFP, which extends the IBM-1399 conversion file.

# New attribute and option: submitter-ip-address

The job-owner field in the Owner column of the Infoprint Manager server accounting logs now has a new option: job-owner (client IP address). This option uses a new attribute: submitter-ip-address. The submitter-ip-address (job only) attribute identifies the IP address of the remote client that is submitting jobs to Infoprint Manager. Jobs that are submitted through local receiver/gateways (such as IPP, LPD, or MVS Download) are not considered remote. For this attribute to be used,

© Copyright IBM Corp. 2005

the SUBMITTER IP ADDRESS FORMAT environment variable must be set to IPADDR. If this environment variable is not set, the job-owner (client IP address) will never appear.

See the *Infoprint Manager: Reference*, for more information.

## Select support for Windows 2000 Server and Windows 2003 Server

Select will be supported on the following versions of Windows 2000 and Windows 2003:

- · Windows Server 2000 Standard Edition with Service Pack 4 or higher
- Windows Server 2003 Standard Edition with Service Pack 1 or higher

Note: Select is not supported on any 64 bit versions of Windows.

## Using Infoprint Select in a Windows Terminal Server (WTS) **Environment**

Infoprint Select may be used in a Windows Terminal Server Environment, however, some functions should be disabled by the administrator. The following items need to be considered for use by WTS clients:

- 1. Enhanced Infoprint Select cannot be used and should be disabled.
- 2. Error messages should be disabled.
- 3. The Select Notification client should be disabled or administrators need to assign a unique Select Notification port to each user.

#### **Enhanced Infoprint Select**

By default, enhanced Infoprint Select is disabled for each client. However, if Enhanced Infoprint Select is enabled on a WTS client, the Job Settings dialog that may appear after a job submission will not be displayed in the client session console, but will be displayed in the main server console. Any files that are submitted using Enhanced Infoprint Select will not print until 0K is clicked on the Job Settings dialog of the main server console. All jobs submitted after the first one will not print until OK is clicked on the Job Settings dialog of the main server console. Therefore the ability for clients to enable Enhanced Infoprint Select should be disabled.

#### Infoprint Select Error Messages

When errors are detected upon submission of a job, an error message is usually displayed. Jobs submitted by WTS clients, however, will not display this message in the client session console, but will display the message on the main server console. The file will not print until **0K** is clicked from the main server console. Therefore, Select error messages should be suppressed. When error messages are suppressed, files that fail submission to the Infoprint Manager server for any reason will be deleted from the Windows spool for the printer. An option is available to pause the failed job, but if the option is used then the administrator will need to periodically check for failed jobs and take the appropriate action to avoid filling up the disk on the server.

#### **Select Notifications**

By default, the installation of Infoprint Select adds the Select Notification program to the Startup directory of all users. The default installation will not work on WTS

clients. You can choose to either disable Select Notifications for your users or you can configure and manage the Select notification ports for each user to allow each user to use Select Notifications. If you wish to allow each user to use Select Notifications, each user will need to be assigned a unique TCP/IP port on the WTS server. The administrator must ensure that each user has a unique port assigned. If two users are assigned the same port, one user will get all notification messages for both users. The other user will receive no notification messages.

#### **WTS Server Configuration**

After Infoprint Select is installed, perform the following procedures. All of the procedures must be completed from an administrator userid.

#### Select.ini file

Select creates a .ini file for each userid to store that user's settings. The file is generated the first time Select is invoked by each user if it does not already exist. The file is stored in <code>Select\_install\_path>\suserid>\Select.ini</code>. The WTS administrator should create or modify the existing file for all users. The file should look like the following:

[User Preferences]
Notification Port=5157
Use default .att file=0
Default .att file=
[Submission Window]
Suppress=1
[Job Recovery]
Pause jobs if submission fails=0
Suppress submission errors=1

The key settings are:

- Notification Port=5157 Must be set to a unique port number if Notifications are being used. If Select Notifications are not being used, it does not need to be changed.
- Suppress=1 Suppresses the Job Settings Dialog
- Suppress submission errors=1 Suppresses errors found during submission.
- Pause jobs if submission fails=0 Optionally may set this to 1 to cause failed jobs to be retained on the WTS Windows spool for resubmission by the administrator.

#### **Client Desktop Programs**

The default installation of the following programs should be modified. The following instructions indicate how to remove items. Instead of removing them, they may be moved to the equivalent folder under the Administrator userid or another userid.

- Select Notification in Startup If Select Notifications are not being used, remove the Select Notification Startup from all users by deleting C:\Documents and Settings\All Users\Start Menu\Programs\Startup\Infoprint Select Notification.
- 2. Select Menu The following should also be removed to prevent problems:
  - a. C:\Documents and Settings\All Users\Start Menu\Programs\Infoprint Select\Activate Job Settings Dialog

- b. [Optional] C:\Documents and Settings\All Users\Start Menu\Programs\Infoprint Select\Change the Notification port
- c. [Optional] C:\Documents and Settings\All Users\Start Menu\Programs\Infoprint Select\Infoprint Select Notification

## **APARs included in PTF UO00264**

The December 2005 PTFs include resolution for these APARs:

| APAR    | Description                                                                                                    |
|---------|----------------------------------------------------------------------------------------------------|
| IO02238 | Japanese PDF file processed incorrectly by 3016.103 rip.                                                             |
| IO02475 | The ainmain crashes when failing to create a temporary file.                                                         |
| IO02594 | Messages missing from NLS message catalogs.                                                                          |
| IO02602 | Allow non-administrator to run PPFA.                                                                                 |
| IO02825 | Bullets appear as clocks and not as bullets.                                                                         |
| IY67470 | Get psfin to work with larger number of copy counts.                                                                 |
| IY71289 | The pcl2afp transform creates zero length output without generating any errors.                                      |
| IY75949 | AD icon turns red / needs key op after cancel and ainmain core.                                                      |
| IY76069 | CJK font substitution package is not recognized by IPM ps2afp.                                                       |
| IY76134 | Plex incorrect after IPDS exception.                                                                                 |
| IY77029 | AFP backend crashed on a customer pcl file.                                                                          |
| IY77048 | pcl2afp adds vertical lines after transformation.                                                                    |
| IY77227 | For multi-page documents with mixed page orientations, the ps2afp transform does not automatically rotate the pages. |
| IY77437 | Invalid parameter in smitty in Japanese locale.                                                                      |
| IY77506 | Memory leak in command processor query code.                                                                         |
| IY77734 | Rip-and-hold jobs re-queued to AD quickly causing problems.                                                          |
| IY77961 | Message 0423-370 issued when duplex not set.                                                                         |
| IY78095 | Select host port field always populated with 6874.                                                                   |

### **Notices**

This information was developed for products and services offered in the U.S.A.

IBM may not offer the products, services, or features discussed in this document in other countries. Consult your local IBM representative for information on the products and services currently available in your area. Any reference to an IBM product, program, or service is not intended to state or imply that only that IBM product, program, or service may be used. Any functionally equivalent product, program, or service that does not infringe any IBM intellectual property rights may be used instead. However, it is the user's responsibility to evaluate and verify the operation of any non-IBM product, program, or service.

IBM may have patents or pending patent applications covering subject matter described in this document. The furnishing of this document does not give you any license to these patents. You can send license inquiries, in writing, to:

IBM Director of Licensing IBM Corporation North Castle Drive Armonk, NY 10504-1785 U.S.A.

The following paragraph does not apply to the United Kingdom or any other country where such provisions are inconsistent with local law: INTERNATIONAL BUSINESS MACHINES CORPORATION PROVIDES THIS PUBLICATION "AS IS" WITHOUT WARRANTY OF ANY KIND, EITHER EXPRESS OR IMPLIED, INCLUDING, BUT NOT LIMITED TO, THE IMPLIED WARRANTIES OF NON-INFRINGEMENT, MERCHANTABILITY OR FITNESS FOR A PARTICULAR PURPOSE. Some states do not allow disclaimer of express or implied warranties in certain transactions, therefore, this statement may not apply to you.

This information could include technical inaccuracies or typographical errors. Changes are periodically made to the information herein; these changes will be incorporated in new editions of the publication. IBM may make improvements and/or changes in the product(s) described in this publication at any time without notice.

Any references in this information to non-IBM Web sites are provided for convenience only and do not in any manner serve as an endorsement of those Web sites. The materials at those Web sites are not part of the materials for this IBM product and use of those Web sites is at your own risk.

IBM may use or distribute any of the information you supply in any way it believes appropriate without incurring any obligation to you.

For license inquiries regarding double-byte (DBCS) information, contact the IBM Intellectual Property Department in your country or send inquiries, in writing, to:

IBM World Trade Asia Corporation Licensing 2–31 Roppongi 3–chome, Minato-ku Tokyo 106, Japan

Licensees of this program who wish to have information about it for the purpose of enabling: (i) the exchange of information between independently created programs

© Copyright IBM Corp. 2005

and other programs (including this one) and (ii) the mutual use of the information which has been exchanged, should contact:

**IBM** Corporation Department 11PA Building 002S PO Box 1900 Boulder CO 80301 USA

Such information may be available, subject to appropriate terms and conditions, including in some cases, payment of a fee. The licensed program described in this document and all licensed material available for it are provided by IBM under terms of the IBM Customer Agreement, IBM International Program License Agreement or any equivalent agreement between us.

Any performance data contained herein was determined in a controlled environment. Therefore, the results obtained in other operating environments may vary significantly. Some measurements may have been made on development-level systems and there is no guarantee that these measurements will be the same on generally available systems. Furthermore, some measurement may have been estimated through extrapolation. Actual results may vary. Users of this document should verify the applicable data for their specific environment.

Information concerning non-IBM products was obtained from the suppliers of those products, their published announcements or other publicly available sources. IBM has not tested those products and cannot confirm the accuracy of performance, compatibility or any other claims related to non-IBM products. Questions on the capabilities of non-IBM products should be addressed to the suppliers of those products.

All statements regarding IBM's future direction or intent are subject to change or withdrawal without notice, and represent goals and objectives only.

This information contains examples of data and reports used in daily business operations. To illustrate them as completely as possible, the examples include the names of individuals, companies, brands, and products. All of these names are fictitious and any similarity to the names and addresses used by an actual business enterprise is entirely coincidental.

#### COPYRIGHT LICENSE:

This information contains sample application programs in source language, which illustrates programming techniques on various operating platforms. You may copy, modify, and distribute these sample programs in any form without payment to IBM, for the purposes of developing, using, marketing or distributing application programs conforming to the application programming interface for the operating platform for which the sample programs are written. These examples have not been thoroughly tested under all conditions. IBM, therefore, cannot guarantee or imply reliability, serviceability, or function of these programs. You may copy, modify, and distribute these sample programs in any form without payment to IBM for the purposes of developing, using, marketing, or distributing application programs conforming to IBM's application programming interfaces.

Each copy or any portion of these sample programs or any derivative work, must include a copyright notice as follows:

© (your company name) (year). Portions of this code are derived from IBM Corp. Sample Programs. © Copyright IBM Corp. enter the year or years . All rights reserved.

If you are viewing this information softcopy, the photographs and color illustrations may not appear.

For online versions of this book, we authorize you to:

- Copy, modify, and print the documentation contained on the media, for use within your enterprise, provided you reproduce the copyright notice, all warning statements, and other required statements on each copy or partial copy.
- Transfer the original unaltered copy of the documentation when you transfer the related IBM product (which may be either machines you own, or programs, if the program's license terms permit a transfer). You must, at the same time, destroy all other copies of the documentation.

You are responsible for payment of any taxes, including personal property taxes, resulting from this authorization.

Your failure to comply with the terms above terminates this authorization. Upon termination, you must destroy your machine readable documentation.

#### **Trademarks**

The following terms, used in this publication, are trademarks of the IBM Corporation in the United States or other countries or both:

- AFP
- AIX
- IBM
- Infoprint
- IPDS
- MVS

Microsoft®, Windows, Windows 2000/XP, Windows Server 2003, and the Windows logo are trademarks of Microsoft Corporation in the United States, other countries, or both.

Other company, product, or service names may be the trademarks or service marks of others.

# IBM

Program Number: 5639-N49

Printed in USA